# **DataKind**

# How to Set-up a Rosterfy Account

Apply to our volunteer roles in our new platform. It's easy – here's how!

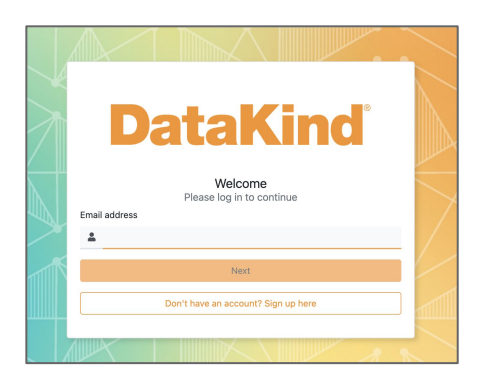

#### 1. Create a Rosterfy Account

- **+** Create an account at <https://datakind.rosterfy.com/login>
- **+ Important!** Verify your email address

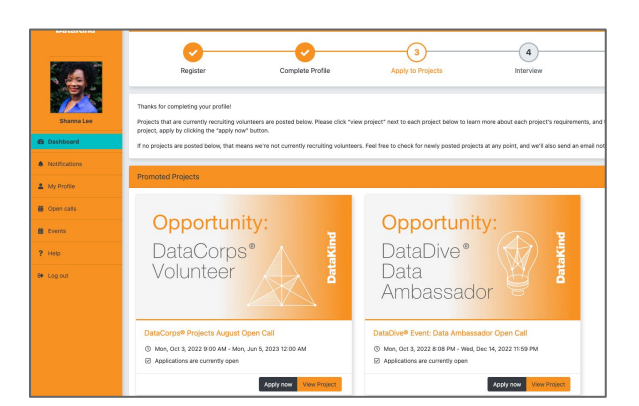

#### 3. Check Your Dashboard

- **+** Our current role(s) are viewable in your Dashboard to apply
- **+** Click on "view project" to learn more about the project
- **+** For future volunteer opportunities at DataKind, you can always check your Dashboard and we will also send an email to alert you!

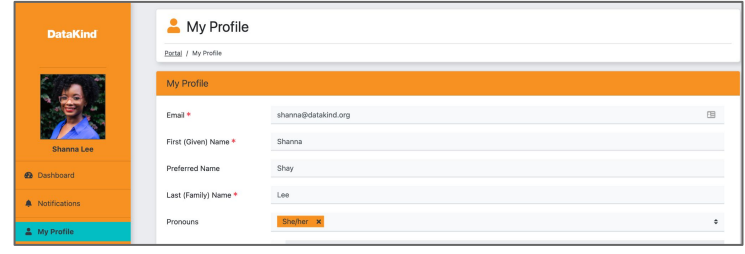

### 2. Create Your User Profile

- **+** Fill out your skills and experience and save your profile. You can always update at any time with new skills and experience!
- **+ Important!** Your profile must be completed before applying for any DataKind roles.

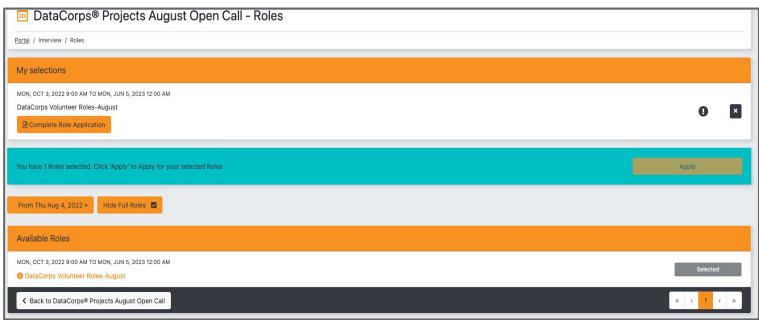

## 4. Apply for Volunteer Roles

- **+** Apply by clicking "Apply Now"
- **+** Review and select available role of interest. Select "Complete role application" and "Submit"
- **+** You will be asked to confirm completion of application or if you want to select another role for which to be considered.
- **+** We will keep you updated of your status on the dashboard and by email.
- **+** Questions? Email us at [community@datakind.org](mailto:community@datakind.org)